Francisco Capelo LEI - UMa

## **EDUROAM**

## Configuração para Windows Vista

(para utilizadores das placas **Intel® PRO/Wireless 3945ABG Network Connection**)

Criei este tutorial pois existem imensos alunos (e professores) que têm computadores com placas placas Intel® PRO/Wireless 3945ABG Network Connection e estão a ter problemas com o acesso à rede EDUROAM ao usarem o Windows Vista.

Este tutorial não é oficial, e não pertenço a nenhum núcleo… Foi criado apenas para ajudar o pessoal…

Para solucionar a incompatibilidade com esta placa, basta desactivar a norma **802.11a.**

**Versão 0.1 compilada e testada por Francisco Capelo no Windows Vista Ultimate.**

Processo:

1. Clicar com o botão direito em cima do ícone "Computador" e seleccionar "Propriedades".

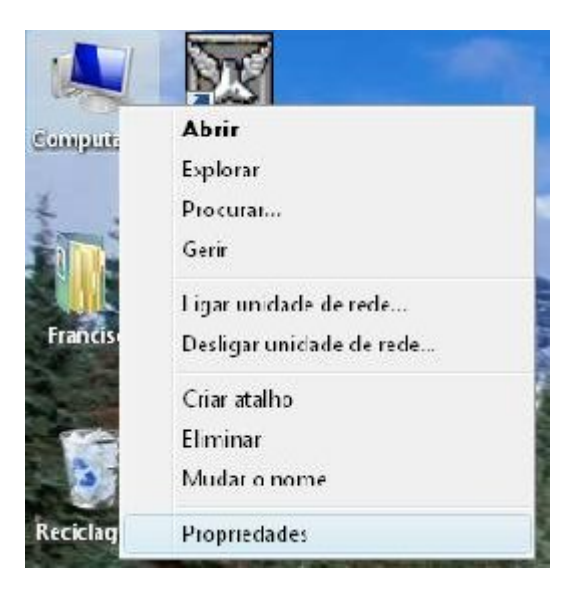

2. Seleccionar "Gestor de Dispositivos" (no lado esquerdo).

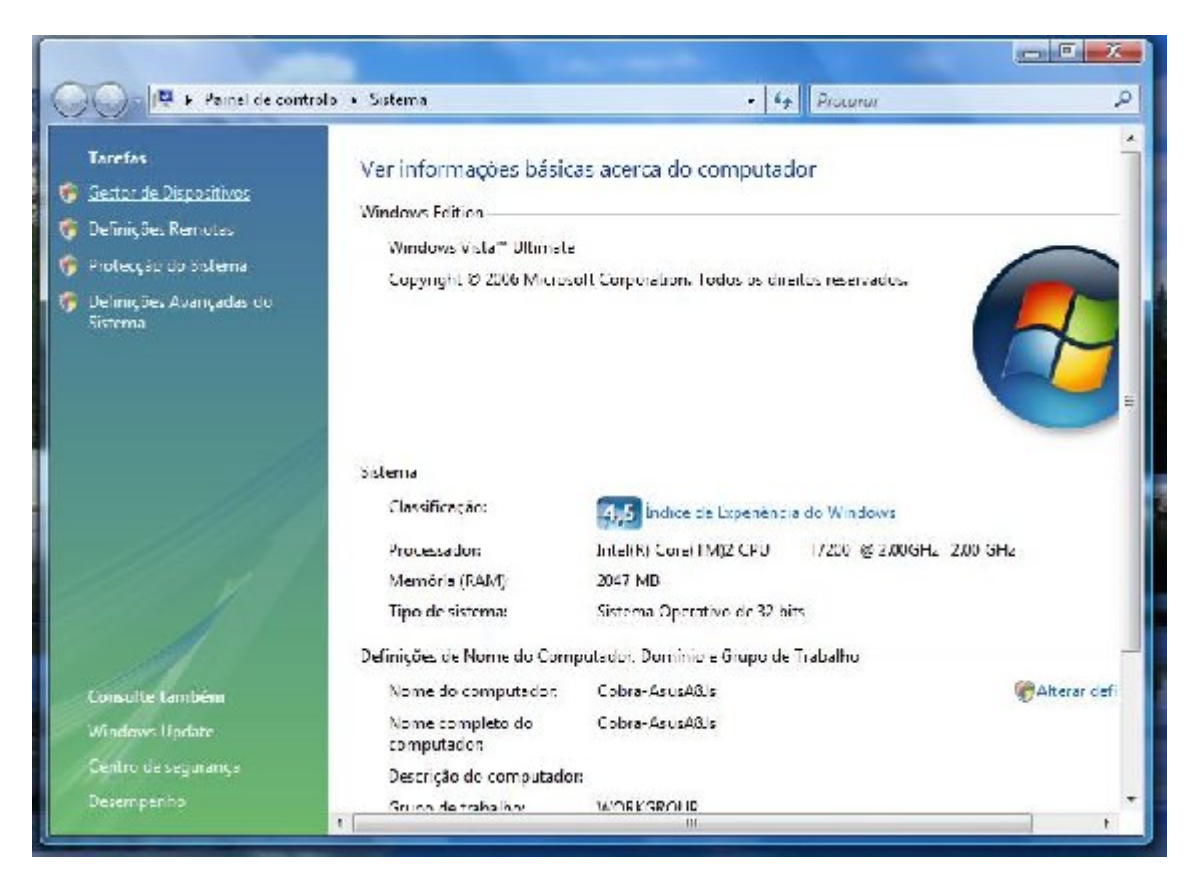

3. Seleccionar nas "Placas de Rede" Intel® PRO/Wireless 3945ABG Network Connection e abrir (duplo clique).

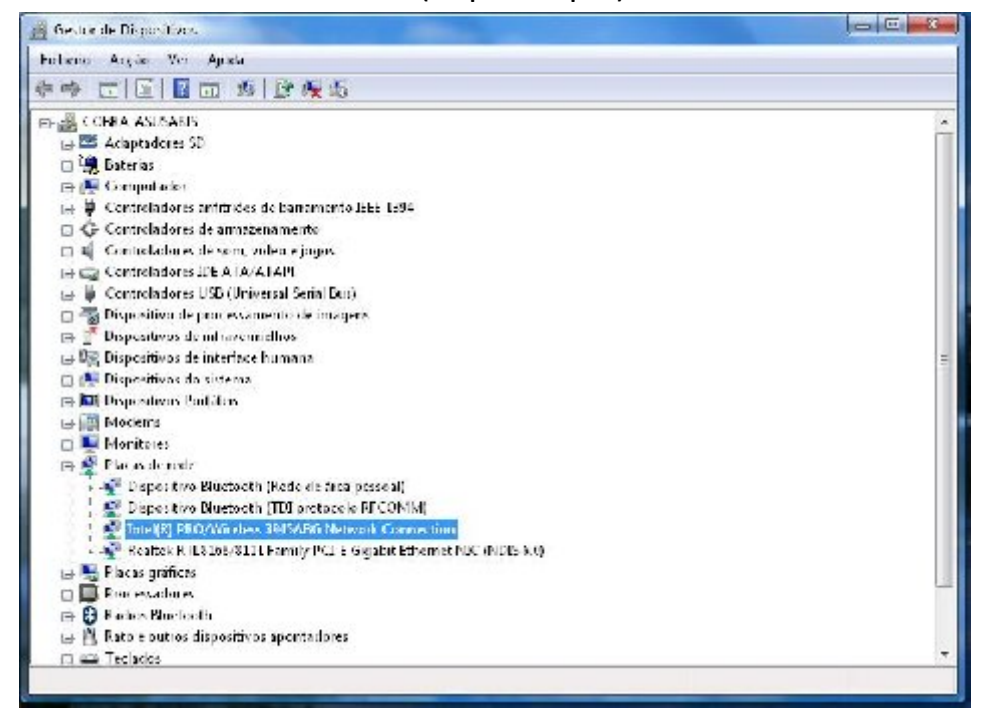

4. Abrir o separador "Avançadas" e em modo "Modo sem Fios" colocamos o valor "4. 802.11b/g". Clicamos "Ok" e fechamos tudo.

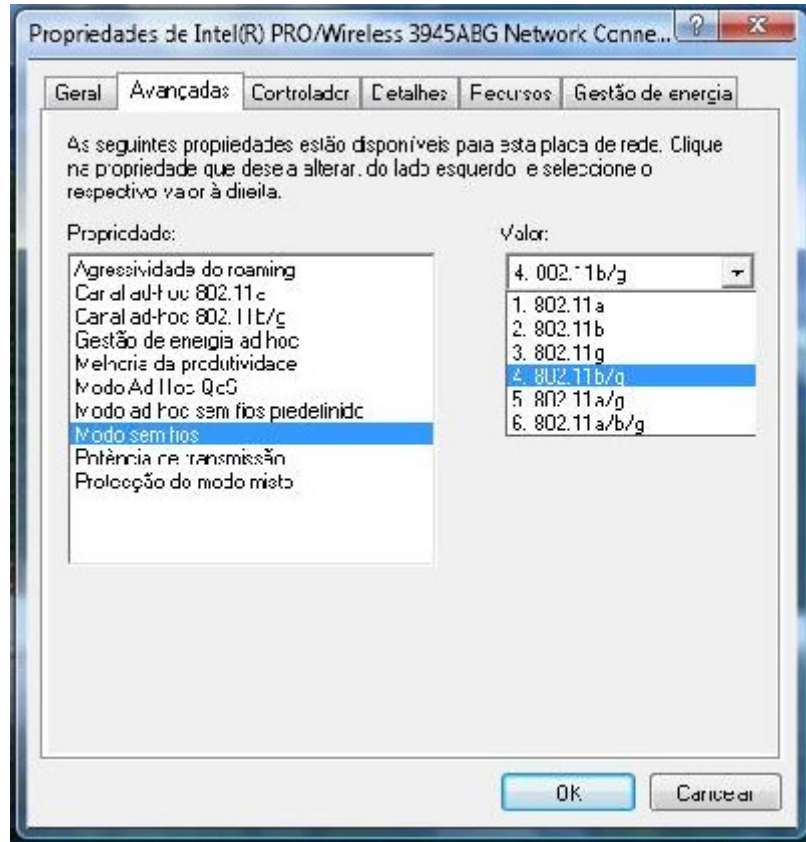

- 5. Configurar a ligação "eduroam" seguindo o processo fornecido pelo "Núcleo de Informática". Podem aceder em: (http://moodle.dme.uma.pt/file.php/1/moddata/forum/9/154/config.pdf )
- 6. Nas "Propriedades de Rede Sem Fios eduroam" activar o visto que diz "Ligar mesmo que a rede não esteja a difundir".

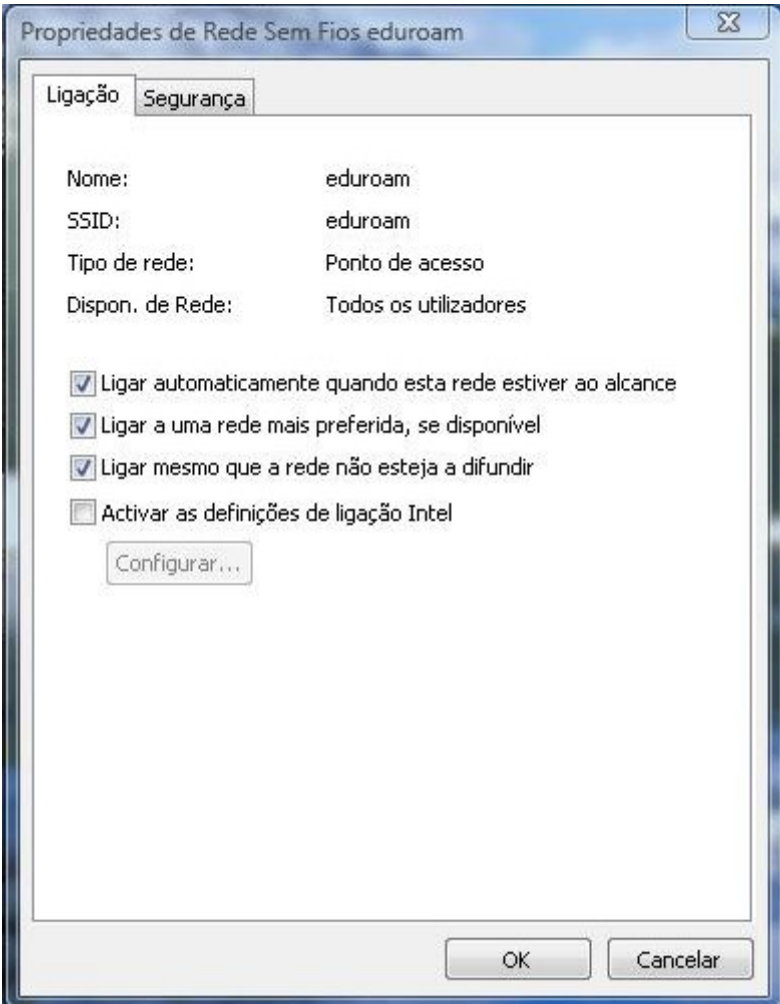

Após este processo, os utilizadores deste tipo de placas, (à partida) não terão mais problemas com a ligação.

Mais uma vez que este tutorial não é nada de oficial e que não pertenço a nenhum núcleo.

Espero ter ajudado.

Francisco Capelo